## 自動スタートアップマクロ失敗**#999**の対処

① C:¥Windows内の「chemstation.ini」をNotepadで開きます。

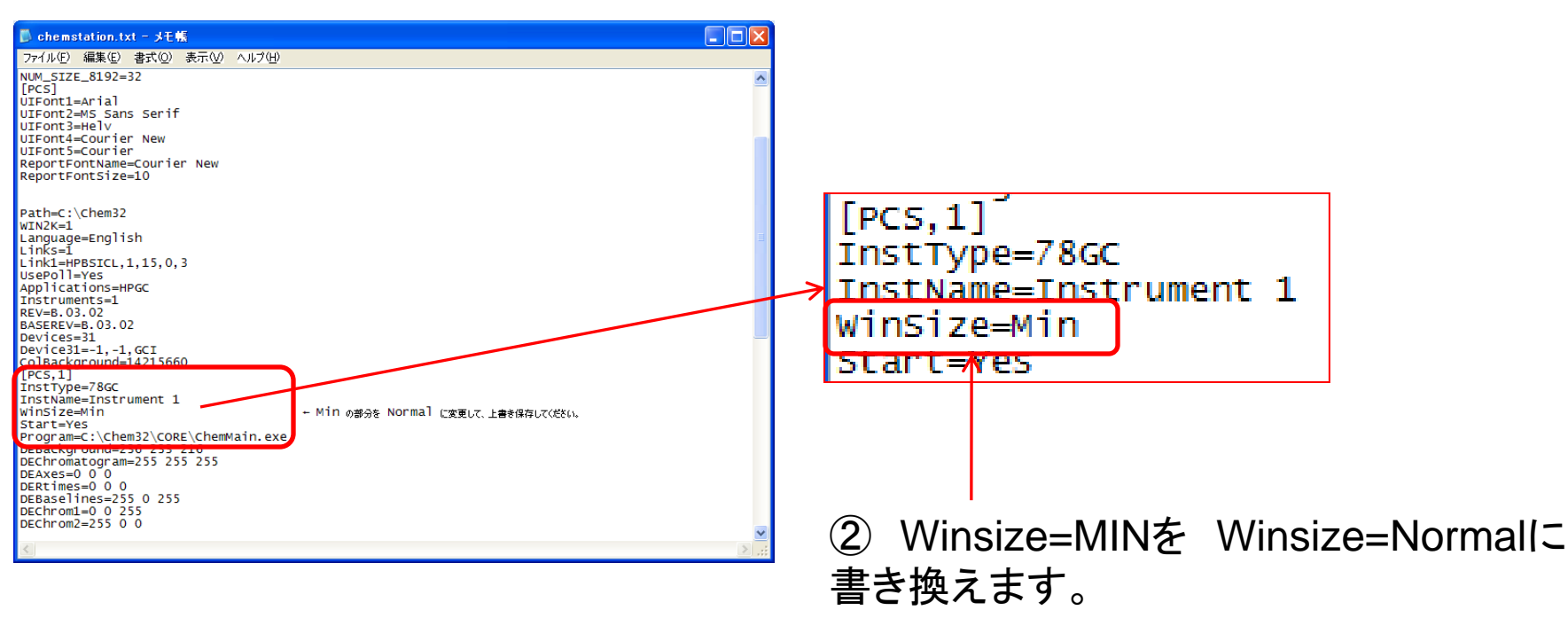

- ③ 本ファイルを上書き保存してから閉じます。
- ④ 再度ChemStationを起動します。

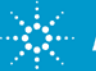